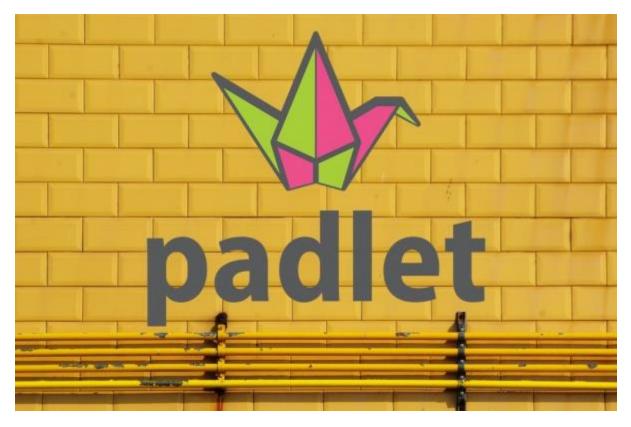

## **Innovative Learning Environments**

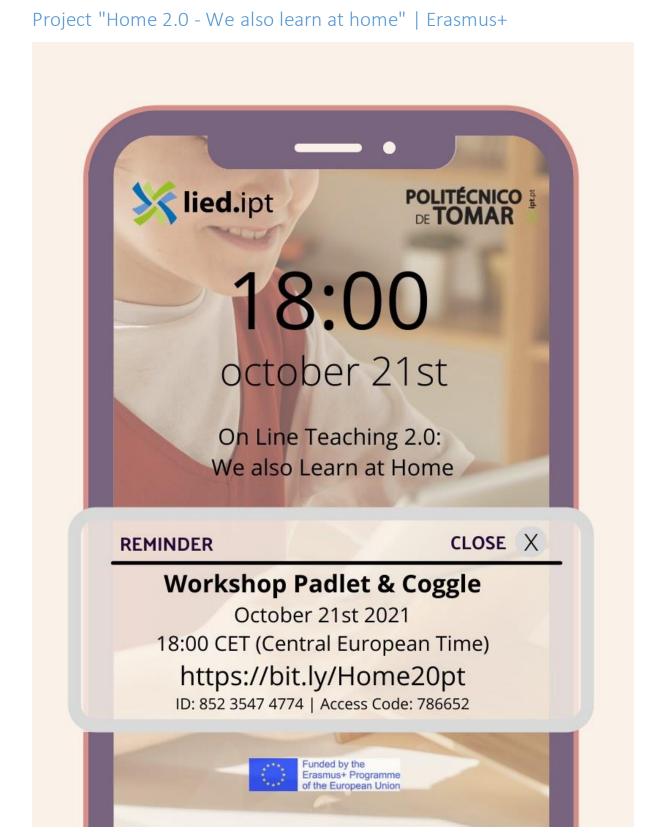

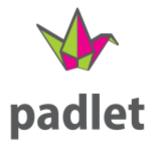

1 - Innovative Learning Environments

padlet

How to Padlet

# **Introduction to Padlet**

https://youtu.be/U3P5QySmLeU

2 - Introduction to Padlet<sup>1</sup>

Padlet is a free online tool that is best described as **an online notice board**.

Padlet can be used by **students and teachers to post notes on a common page**.

The notes posted by teachers and students can contain links, videos, images and document files.

<sup>1</sup><u>https://www.youtube.com/watch?v=U3P5QySmLeU</u>

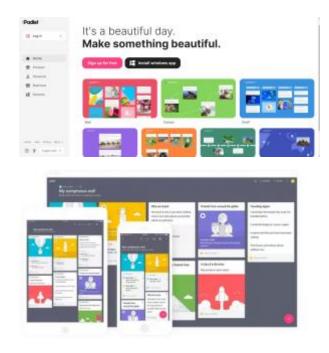

## How to use Padlet?

#### How to use Padlet?

Using Padlet in the classroom is easy. You can install the Padlet app for Apple<sup>2</sup> or for Android<sup>3</sup> on your phone or just go to the Padlet website<sup>4</sup>.

Here you create an account and make your first board. Once that is settled, you have to get the board to your students. Sharing a Padlet board is easy; choose for a QR code or a link. There are more sharing options, but these two are the most obvious.

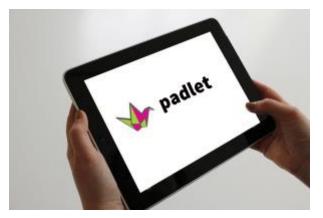

Let your students insert the link in the browser or in the Padlet app. They can 'continue as guest' so they just have to scan the QR Code with the Padlet app or type in the URL, without creating an account.

Shortly after, they will be directed to your first Padlet board.

<sup>3</sup>https://play.google.com/store/apps/details?id=com.wallwisher.Padlet&hl=en <sup>4</sup>https://padlet.com/

<sup>&</sup>lt;sup>2</sup><u>https://itunes.apple.com/us/app/padlet/id834618886?mt=8</u>

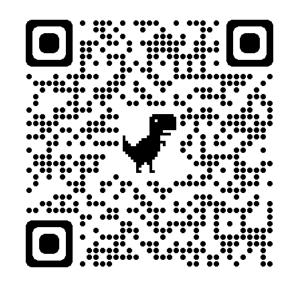

## How to post things on Padlet?

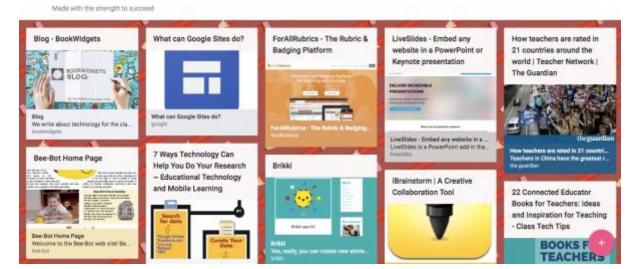

#### How to post things on Padlet?

- double click anywhere on the board;
- drag files in;
- paste from clipboard;
- save as bookmark with Padlet mini<sup>5</sup>;
- or just click the '+' button in the lower right corner.

<sup>&</sup>lt;sup>5</sup>https://chrome.google.com/webstore/detail/padlet-mini/kcljbbiddpoeaknnjaminoceoojdbikp?hl=en

### Here are some ideas

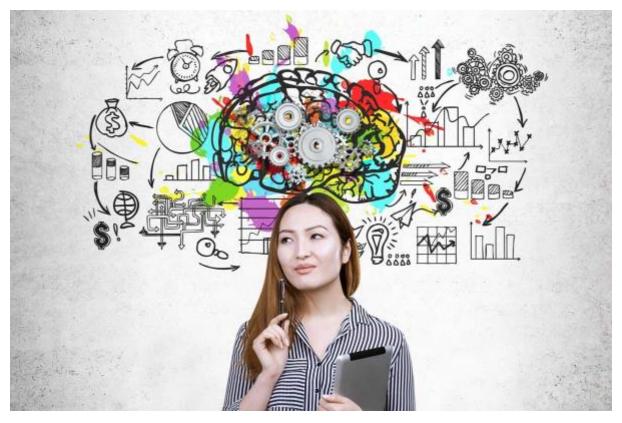

#### Padlet reaches as far as your imagination.

It's you that makes an educational app like this really powerful. So, let me give you some padlet ideas for the classroom.

## 1. Brainstorming on a topic, statement, project or idea

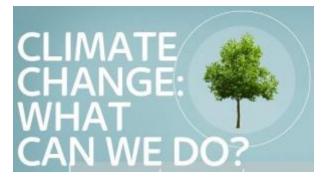

Probably the most popular type among teachers. That's why it's first on this list.

**Give a statement students have to discuss** or a project about which students have to brainstorm. Share the board and let students share their ideas and comments. This way, every student can see what the others think. You can discuss a few of the given answers with the whole class.

## 2. Live question bank

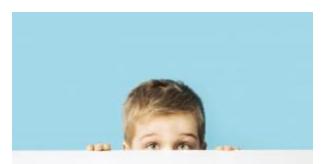

**Let your students ask questions during the lesson**. It's very handy when students don't understand something or need a better explanation. This way students who are afraid to ask questions can still ask their questions anonymously. **It gives a voice to every student in the room**.

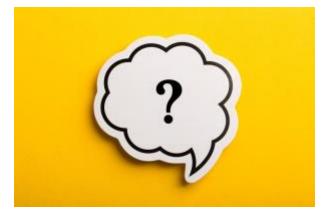

## 3. Gather student work

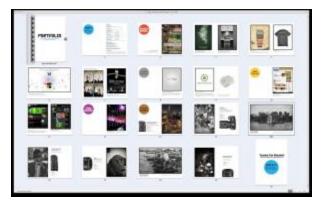

#### Use Padlet to gather student work, all in one place.

Don't use it for ordinary homework, because all the other students can see what the others have done. Use it for articles and research on a topic.

When you let your students do some research on, for example, 'great historical poets', you have all the articles and research on the same place. Other students can take a look at the research of someone else as well.

When it's international poem day, you could ask your students to post a poem they really like.

## And so much more...

**Online student portfolio.** Use Padlet as a student portfolio tool. Create boards for every student and let them post assignments, articles and projects on it. As a teacher, you can comment on each one and give meaningful feedback.

**Icebreaker: 2 truths and 1 lie.** Let your students post a selfie and add 2 truths and 1 lie about themselves. It's up to the other students to find out which one is a lie. You'll be surprised by how well students can lie!

**End of the schoolyear: Give a compliment**. Add al the headshots of your students on the Padlet board or let them add a picture. Then, everyone has to write at least one compliment as a comment beneath everbody's picture. This is a fun goodbye as they are going to the next year. Everyone loves compliments!

**Geocaching.** For physical exercises, students have to go walking more. Let you students do some geocaching and let them post pictures of themselves and the treasure to the Padlet board. It will encourage the others to find the treasures as well.

**Complete the story**. When you're planning a field trip or a class party, you can post everything you need to think about and to arrange on a Padlet board. This can include pictures of the destination, a list of who's bringing what, links to important websites and more.

**Bookmark with Padlet mini**. Use Padlet mini<sup>6</sup> to bookmark interesting articles on the internet. That way, you won't have to search for that article or creative ideas again. Most of the times you can't find it again anyway. Create different Padlet boards like "Classroom management ideas", "Classroom decoration ideas", "educational apps to try out", etc.

**Exit Ticket Padlet**. Let your students answer some important exit ticket questions like: "Write down three things you learned today". "What part of the lesson did you find most difficult?"

<sup>&</sup>lt;sup>6</sup>https://chrome.google.com/webstore/detail/padlet-mini/kcljbbiddpoeaknnjaminoceoojdbikp?hl=en

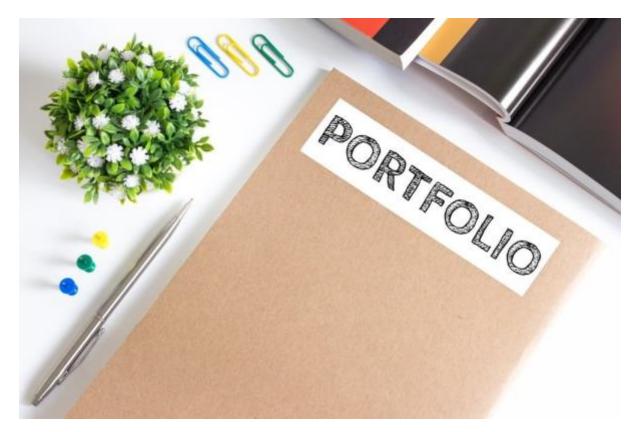

3 - Online student portfolio

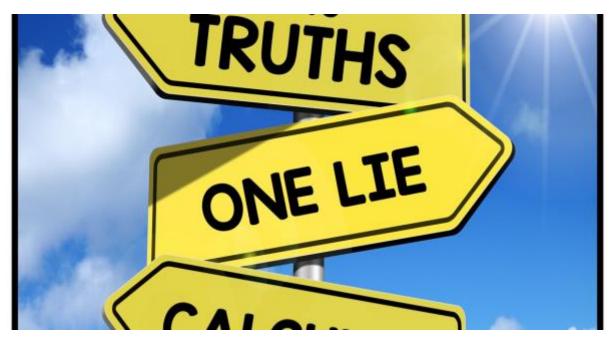

4 - Icebreaker: 2 truths and 1 lie

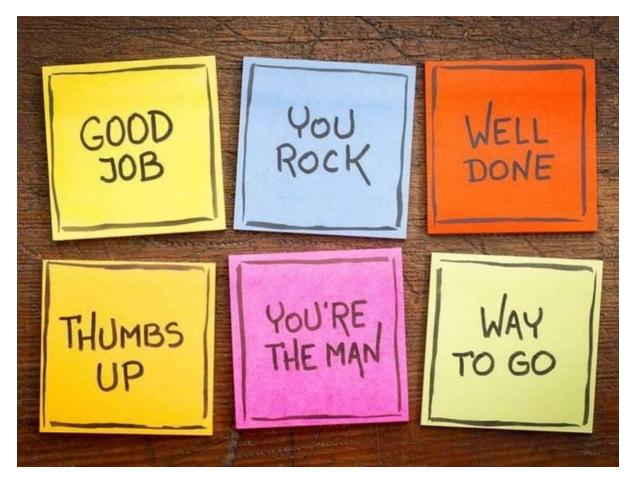

5 - End of the schoolyear: Give a compliment

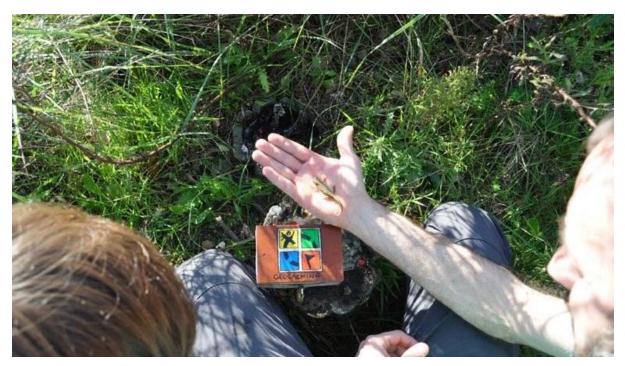

6 - Post Pictures Geocaching and the treasure to the Padlet board

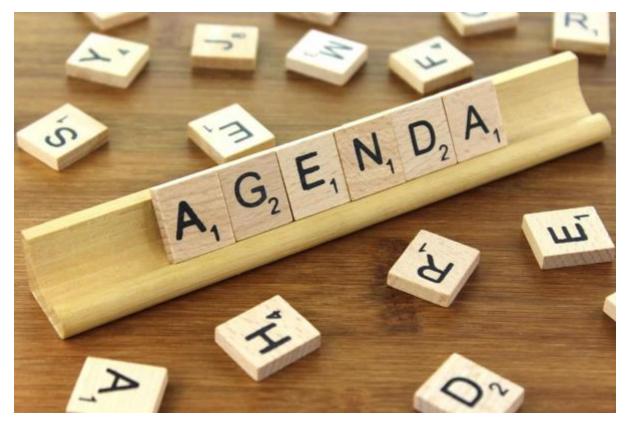

7 - Class agenda. Use a Padlet board to share every important date with your students so they have something to look forward to.

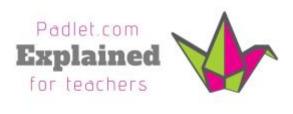

E.P.

https://youtu.be/OPkq5q8nRbM

8 - What to find out more? PADLET TUTORIAL

## Thank you!

Pedagogical Innovation and Distance Education Laboratory (LIED) of the Polytechnic Institute of Tomar | PORTUGAL

Célio Gonçalo Marques (celiomarques@ipt.pt)

Hélder Pestana (helder.pestana@ipt.pt)

António Manso (manso@ipt.pt)

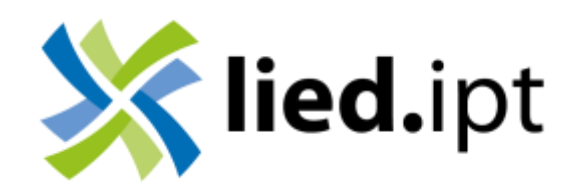